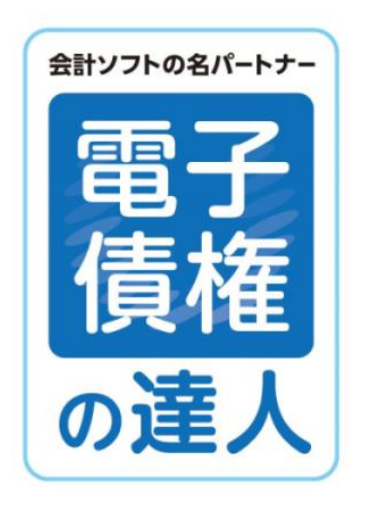

# ユーザーズガイド

## 支払管理の達人連携編

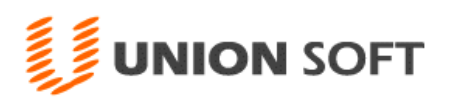

### 目次

### 第1章 はじめに

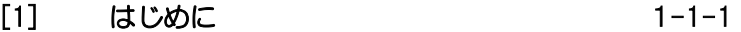

[2] 運用上の注意点 1−2−1

### 第 2 章 支払管理の達人との連携

- [1] 連携設定 2-1-1
- [2] 支払データ連携 2-2-1

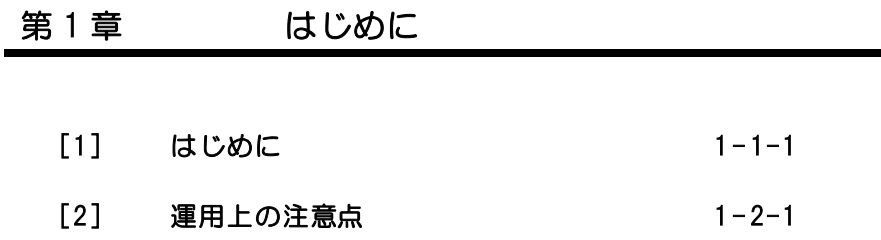

この度は当社製品をお買い上げいただきまして、誠にありがとうございます。 当製品は、手形管理ソフト「手形の達人」に、電子記録債権やファクタリング・期日現金払い の管理機能を追加し、約定債権債務の一元管理を可能にしました。 ご使用に際しては、マニュアルに記載されている操作方法や注意事項をご確認ください。 当社製品を末永くご愛用いただきますよう、お願い申し上げます。

<お問い合せ先> ユニオンソフト株式会社 サポートセンター

 電話 095-848-7272 FAX 095-813-0035 Mail union@tatujin.co.jp

 サポートセンター受付時間 午前 10:00~12:00 午後 13:00~17:00 月曜日~金曜日(祝祭日・弊社夏季、年末年始休業日を除く)

当社では、お客様の声にお応えするべくプログラムの改正を続けております。それに伴い、 操作上の改良の為、マニュアルの表記と実際の画面操作方法が異なることがあります。 この場合には、実際の画面・操作方法を優先させていただきます。

### [1]-2 運用上の注意点

(1) 支払管理の達人との連携概要

当システムと同一環境に支払管理の達人がインストールされている場合、会社情報登録で 連携設定を行うと、以下の自動連携が可能になります。

#### ・データの連携

支払管理の達人で支払承認された「手形」「でんさい」「電手」「ファクタリング」の 振出情報を、当システム起動時にチェックし、自動登録します。

#### ・取引先

各支払データ取込みの際に、データ上の取引先が未登録の場合は、当システムに 新規の取引先として登録されます。 同一コードの取引先が登録されている場合は、登録済の取引先情報を更新します。

#### ・部門

各支払データ取込みの際に、データ上の部門が未登録の場合は、当システムに新規の 部門として登録されます。

#### ・会社銀行

各支払データ取込みの際に、データ上の会社銀行が未登録の場合は、当システムに新規 の会社銀行として登録されます。

(2) 連携時の制約事項

≪ユーザー≫

支払管理の達人とユーザー名と当システムの「ユーザーID」が一致している必要があります。 支払管理の達人に登録されているユーザーが当システムに未登録の場合は、総合メニュー の[データ管理]-[権限登録]-[システムユーザー登録]メニューで、登録済のシステム管理 者の「ユーザーID」を変更するか、新規にユーザーを追加してください。

#### ≪マスターのコード桁数≫

支払管理の達人と当システムで、以下のマスターのコード桁数を揃えてください。 取引先/部門/会社銀行

※データ取込み時は、桁数が揃っていなくてもエラーにはならず、取込み可能です。 ただし、取込み結果を当システムで表示する際に、当システム側の桁数が支払管理の達人より 小さい場合は、各入力画面等でコードが表示されません。

≪マスターのコードタイプ≫

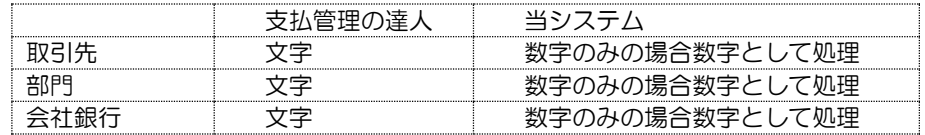

当システムと「支払管理の達人」では、数字のみのコードを設定した場合、上記のような 違いがあります。

- \*コードタイプの違い
	- 例)支払管理の達人 1 と 01 → 別のコードとして登録可能
		- 電子債権の達人 1と01 → 同ーコードとして認識するため、別コードとして 登録することはできません。

 支払管理の達人の取引先、部門、会社銀行コードに、「1」と「01」のようなコード を別のマスターとして登録している場合、電子債権の達人では、取り込みを行うことが できません。

 \*支払管理の達人に「1」「01」などのコードが混在している場合、下記のような メッセージが表示され、取り込みを行うことができません。

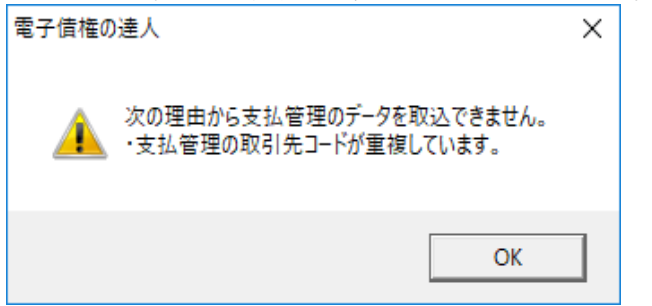

(3) 支払管理の達人での注意事項

でんさいが取込対象の場合

- ・支払管理の達人の取引先登録で、でんさいで支払う取引先には「利用者番号」を 登録してください。
- ファクタリングが取込対象の場合
- ・支払管理の達人の支払方法登録で、支払種別が「13:ファクタリング」の場合、 ファクタリング会社のコード名称を登録してください。

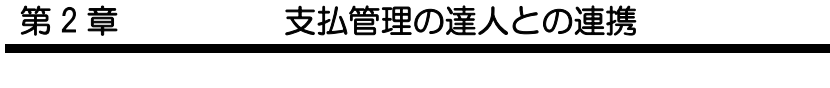

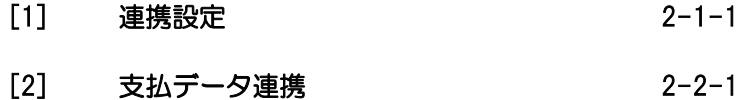

### [2]-1 連携設定

(1)設定の流れ

<電子債権の達人での設定>

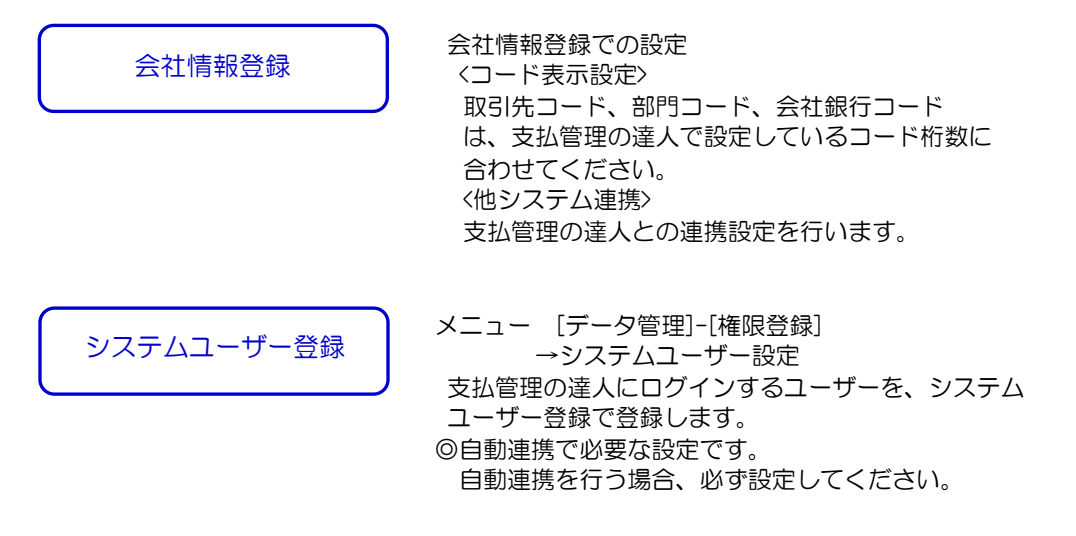

<支払管理の達人での設定>

・支払方法登録 ファクタリングの振出データを連携する場合、支払方法登録でファクタリング会社の コード・名称を設定します。

・取引先登録

でんさいの発生予定データを連携する場合、取引先登録で必ず「利用者番号」を設定 してください。

(2)電子債権の達人での設定

1.自動連携用システムユーザーの登録

メニュー [総合]-[データ管理]-[権限登録]-[システムユーザー登録]で、支払管理の達人で 登録しているユーザー情報を当システムにも登録します。

### ※当システムと支払管理の達人を共通で操作するユーザーの登録を、必ず行ってください。

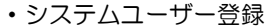

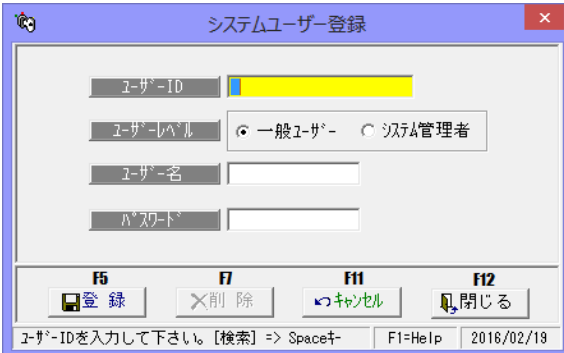

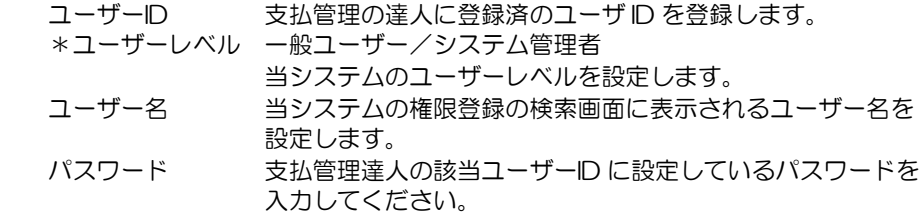

### 2.会社情報登録

①メニュー[総合]-[導入処理]-[会社情報登録]-[会社情報登録]

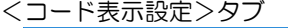

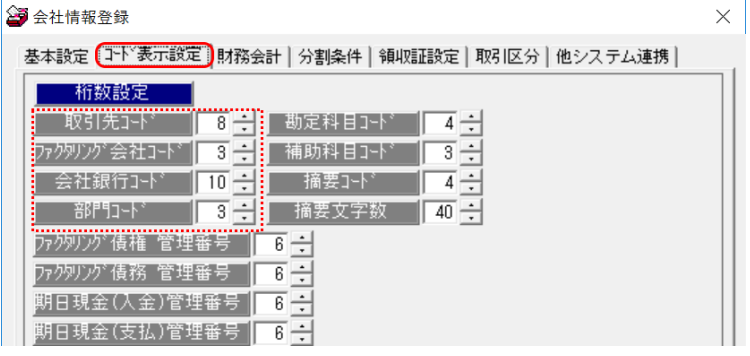

 取引先コード、会社銀行コード、部門コードの桁数を支払管理の達人のコード桁数 と合わせてください。

### \*支払管理の達人 ~ [会社運用設定]-[基本設定]

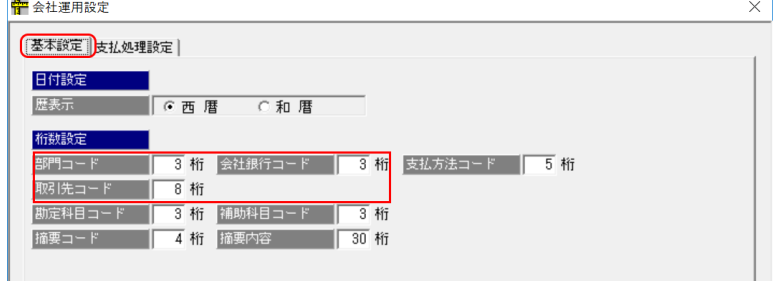

#### ※ファクタリング会社コード桁数について 支払管理の達人 ~ 支払方法登録

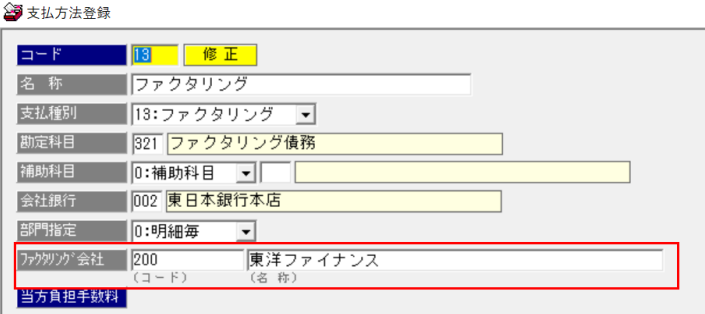

 支払管理の達人では、支払方法登録で、コード・名称を登録するのみで、 ファクタリング会社登録のような、マスター登録は行いません。 ここで設定しているコードの桁数を、コード表示設定の桁数と合わせてください。

### <他システム連携>タブ

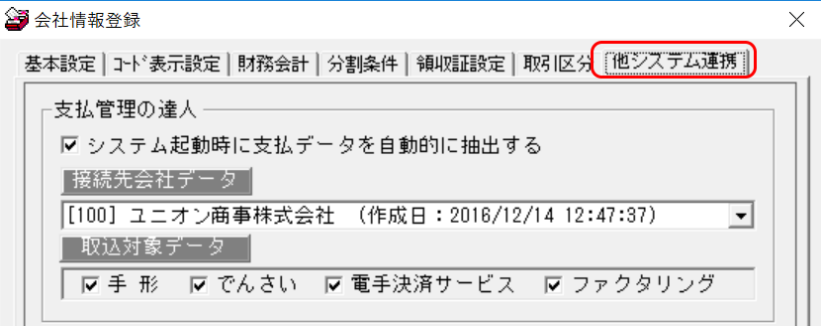

□システム起動時に支払データを自動的に抽出する

 チェック(☑)を付けると、電子債権の達人起動時に、支払管理の達人より 支払承認を行った支払データを自動的に取り込みます。

### 接続先会社データ

 ▼をクリックすると、支払管理の達人で管理している会社データが表示されますので 接続する会社データを選択します。

取込対象データ

手形/でんさい/電手決済サービス/ファクタリング

取込対象のデータにチェック(図を付けます。

(3)連携時のマスターの同期について

◆支払管理の達人→電子債権の達人の順で導入する場合 電子債権の達人に取引先、部門、会社銀行、ファクタリング会社が未登録の場合でも データ連携時にマスターデータも同時に登録します。 そのため、電子債権の達人側では、桁数設定、支払管理の達人との連携設定と、システム ユーザー登録を行うだけで問題ありません。

- ※受取手形など債権データも登録する場合、支払データ連携で登録できない取引先などの マスター情報は、電子債権の達人側で登録を行ってください。
- ◆電子債権の達人→支払管理の達人の順で導入する場合 支払管理の達人のインポートメニューなどを利用し、電子債権の達人より出力した 各マスターを登録してください。
- ◆電子債権の達人、支払管理の達人に同一コードで名称の異なるマスターが存在する 場合の同期に関する注意事項

①取引先

 支払管理の達人とコードが同一で、名称など詳細情報が異なる取引先がある場合、 電子債権の達人の取引先に支払管理の達人側の情報を上書きします。

②部門、会社銀行、ファクタリング会社

コードが一致している場合、各マスターの名称は更新しません。

 ただし、取り込んだ明細データの情報は、支払管理の達人側の名称で登録されます。 \*部門、会社銀行、ファクタリング会社については、それぞれで登録を行った場合 名称まで一致しているかをご確認ください。

≪データ連携の流れ≫

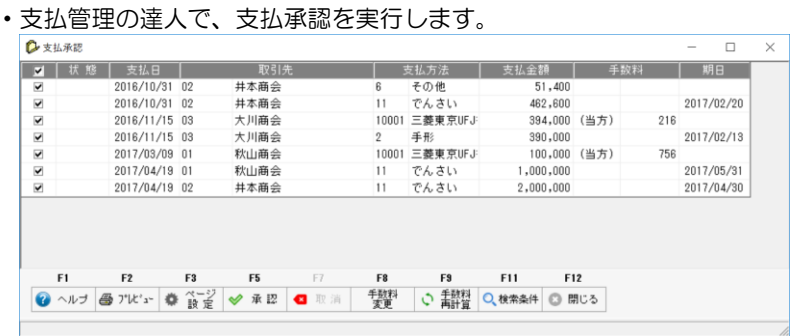

・電子債権の達人を起動し、ログインすると、下記確認メッセージが表示されます。

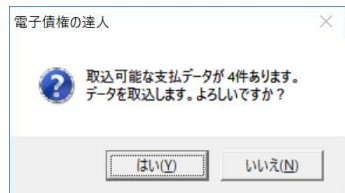

メッセージを「はい」で進むと、支払管理の達人で承認済の支払データを取り込みます。 ※「いいえ」で進むと、データ取込は行いません。次回起動時に同様のメッセージが 表示されます。

取込みを行ったデータは、各入力画面で確認できます。

- ・手形 支払手形入力 ・電手決済サービス 電手債務入力 ・でんさい でんさい発生記録請求入力
- ・ファクタリング ファクタリング債務入力

 それぞれ、取り込みを行ったデータは、電子債権の達人側でてん末管理を行うことが できます。

手形番号は自動採番し、付加されます。必要に応じて、分割や発行・手形番号の更新

を行ってください。

 電手、でんさいは予定データとして取り込まれます。発生記録請求出力を行い、アップ ロード後、結果ファイルを受け入れてください。

◆支払管理の達人より取り込んだデータは、再度取り込むことはできません。 元のデータの修正が必要な場合は、一旦電子債権の達人側のデータは削除し、 支払管理の達人で「承認取消」→「修正登録」→再度「支払承認」を行い、自動取込み を行ってください。

≪受入結果の確認≫

[支払データ取込リスト]メニューで、支払管理の達人より取り込んだ支払データを確認 することができます。

メニュー [総合]-[連動処理]-[支払データ取込リスト]

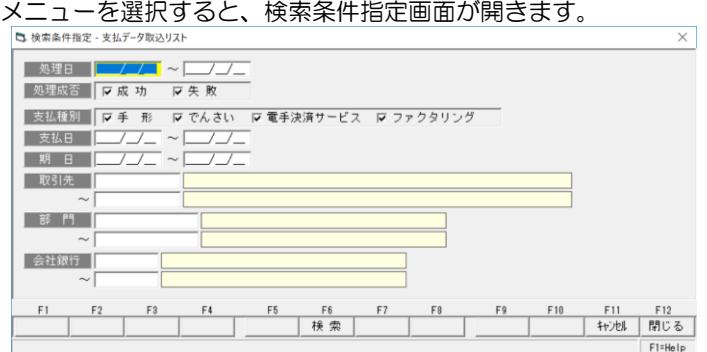

処理日など、条件を指定し、F6[検索]ボタンをクリックします。

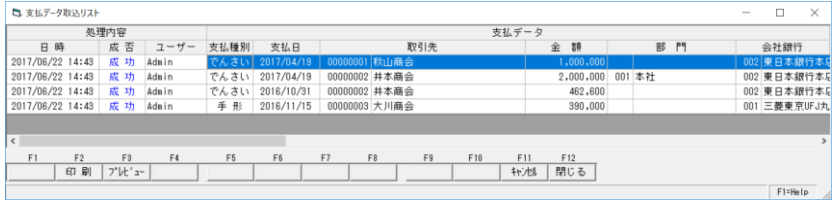

### 検索結果が画面に表示されます。

F3[プレビュー]をクリックすると、支払データ取込リストがプレビュー表示され、 印刷することができます。

著作権表示

●登録商標・商標について

- \*Microsoft、Windows Vista、SQL Server、Internet Explorer および Windows は、Microsoft Corporation の米国、日本その他の国における 登録商標または商標です。
- \*電子債権の達人は、ユニオンソフト株式会社の登録商標です。
- \*支払管理の達人は、ユニオンソフト株式会社の登録商標です。
- \*その他記載されている会社及び製品名は、各社の商標登録または商標です。

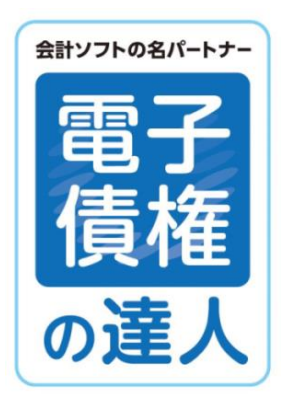

### 電子債権の達人 ユーザーズガイド 支払管理の達人連携編

-禁無断転載-

平成 29年7月1日 初版発行

著者・発行書 ユニオンソフト株式会社

〒852-8154 長崎市住吉町 3 番 8 号武生ビル 2F

TEL 050-2018-2788 FAX 095-813-0035

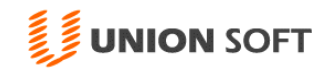

本書に関する著作権の全権はユニオンソフト株式会社が所有します。